## **pdfImport - Vektordatenimport für pdf - und ai - Dateien.**

## **Installation:**

**1** Sie benötigen eine funktionierende **HCAM** oder **eSIGN** - Installation!

**pdfImport** kann nur in Verbindung einer gültigen **HCAM** oder **eSIGN** - Lizenz ab Ver.7.043 verwendet werden. Die Installation erfolgt im Unterverzeichnis pdfImport.. Ihres **HCAM** oder **eSIGN** - Programmverzeichnisses. Hinweis: **HCAM** / **eSIGN** darf nicht unter

c: | Programme.. installiert sein!

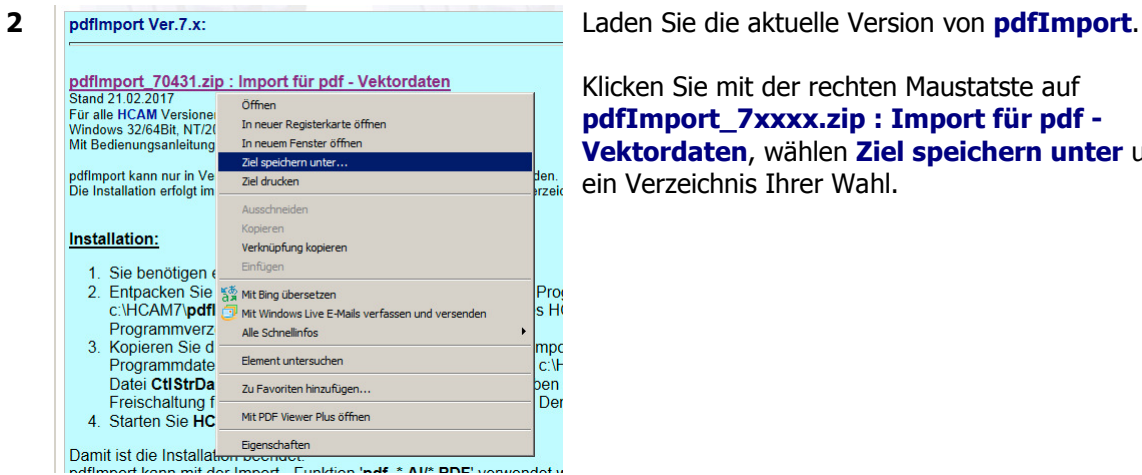

Klicken Sie mit der rechten Maustatste auf **pdfImport\_7xxxx.zip : Import für pdf - Vektordaten**, wählen **Ziel speichern unter** und ein Verzeichnis Ihrer Wahl.

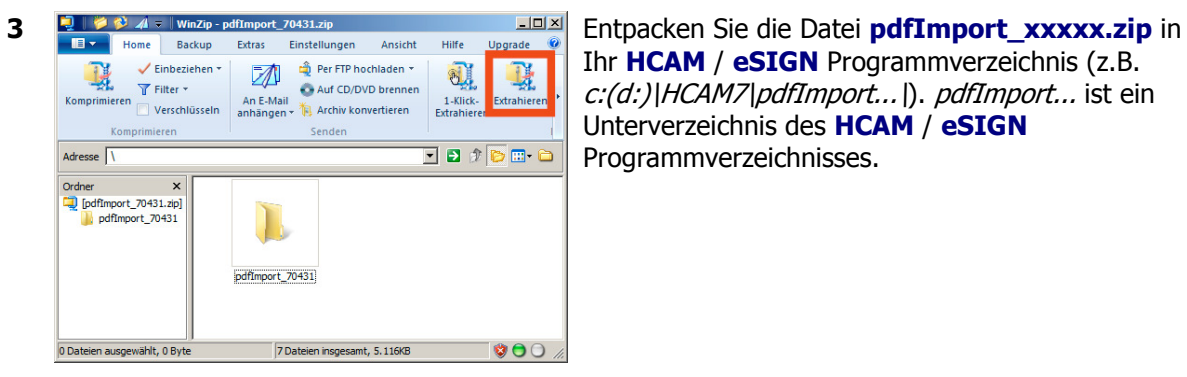

Ihr **HCAM** / **eSIGN** Programmverzeichnis (z.B. c:(d:)\HCAM7\pdfImport...\). pdfImport... ist ein Unterverzeichnis des **HCAM** / **eSIGN** Programmverzeichnisses.

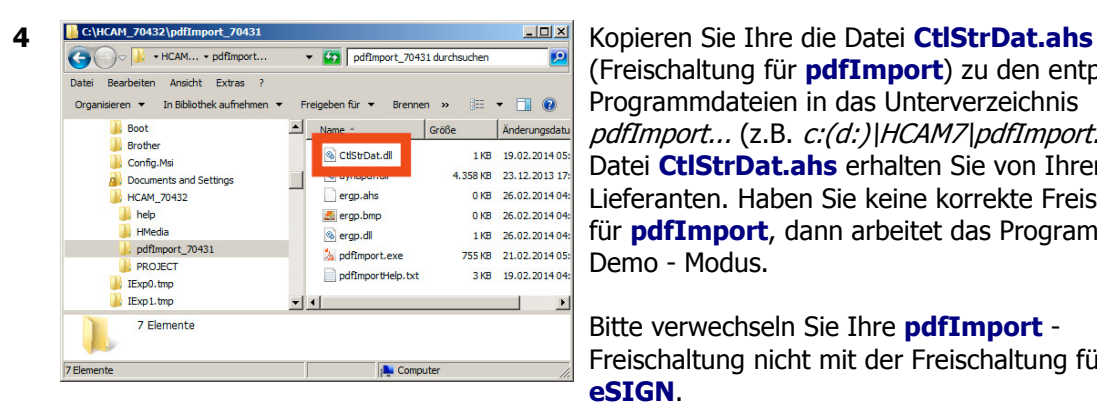

(Freischaltung für **pdfImport**) zu den entpackten Programmdateien in das Unterverzeichnis pdfImport... (z.B. c:(d:)\HCAM7\pdfImport..\). Die Datei **CtlStrDat.ahs** erhalten Sie von Ihrem Lieferanten. Haben Sie keine korrekte Freischaltung für **pdfImport**, dann arbeitet das Programm im Demo - Modus.

Bitte verwechseln Sie Ihre **pdfImport** - Freischaltung nicht mit der Freischaltung für **HCAM** / **eSIGN**.

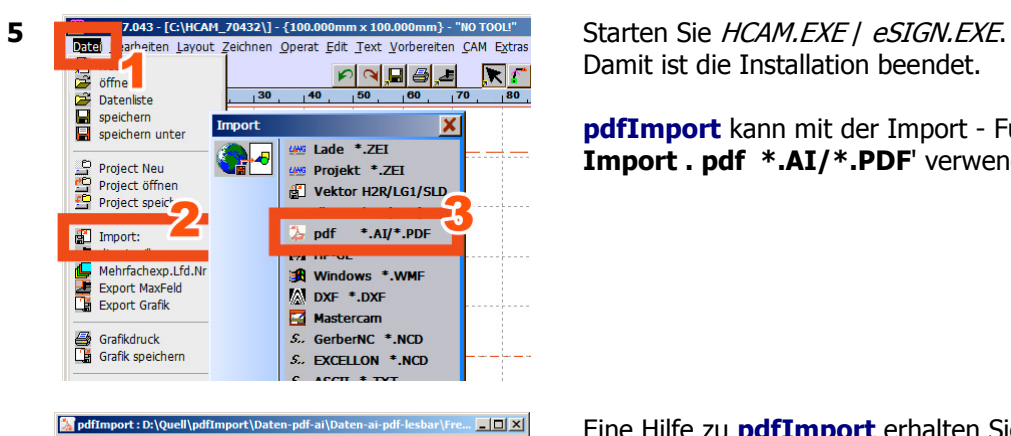

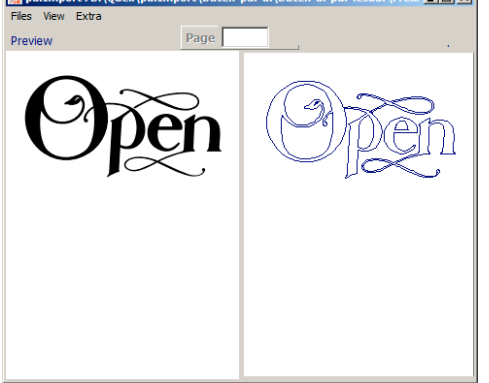

Damit ist die Installation beendet.

**pdfImport** kann mit der Import - Funktion '**Datei . Import . pdf \*.AI/\*.PDF**' verwendet werden.

Eine Hilfe zu **pdfImport** erhalten Sie im Programm unter '**Extra . Help**'.